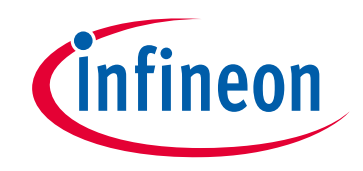

# **Please note that Cypress is an Infineon Technologies Company.**

The document following this cover page is marked as "Cypress" document as this is the company that originally developed the product. Please note that Infineon will continue to offer the product to new and existing customers as part of the Infineon product portfolio.

## **Continuity of document content**

The fact that Infineon offers the following product as part of the Infineon product portfolio does not lead to any changes to this document. Future revisions will occur when appropriate, and any changes will be set out on the document history page.

# **Continuity of ordering part numbers**

Infineon continues to support existing part numbers. Please continue to use the ordering part numbers listed in the datasheet for ordering.

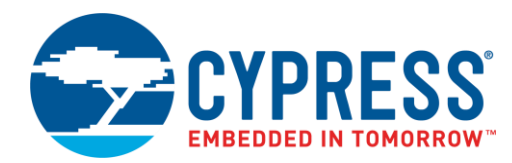

### **Objective**

This example shows how to use the PSoC® Creator™ Timer Counter Pulse Width Modulator (TCPWM) Component configured as a PWM in a PSoC 4 device.

### **Requirements**

**Tool:** [PSoC Creator](http://www.cypress.com/products/psoc-creator-integrated-design-environment-ide) 4.2 **Programming Language:** C (Arm® GCC 5.4.1) **Associated Parts:** [PSoC 4](http://www.cypress.com/products/32-bit-arm-cortex-m0-psoc-4) family **Related Hardware:** [CY8CKIT-042 PSoC 4 Pioneer Kit](http://www.cypress.com/documentation/development-kitsboards/cy8ckit-042-psoc-4-pioneer-kit)

### **Overview**

This example contains two projects that use the PWM Component. The TCPWM\_PWM\_LED\_RateSwap project demonstrates how PWM drives an LED with the option of changing the blink rate from slow to fast and vice versa. The TCPWM\_PWM\_ThreePhase project demonstrates three LEDs driven by three PWMs that are 120 degrees out-of-phase from one another.

### **Hardware Setup**

No hardware setup is required for this code example.

### **Software Setup**

No software setup is required for this code example.

### **Operation**

- 1. Connect the USB cable between the PC and the PSoC 4 Pioneer Kit.
- 2. Build the project and program it into the PSoC 4 device. Choose **Debug** > **Program**. For more information on device programming, see PSoC Creator Help.
- 3. For the TCPWM\_PWM\_LED\_RateSwap project: Each time SW2 is pressed, you will observe the LED's blink rate change.
- 4. For the TCPWM\_PWM\_ThreePhase project: The LED will cycle through colors to show the PWMs are 120 degrees out-ofphase.

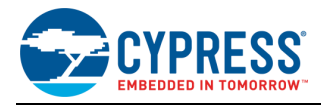

### **Design and Implementation**

There are two projects in this example:

#### **TCPWM\_PWM\_LED\_BlinkRateSwap**

The TCPWM\_PWM\_LED\_BlinkRateSwap example performs the following functions:

- 1. Configures the TC\_ISR\_Handler PWM interrupt handler function.
- 2. Starts PWM.
- 3. Initiates an interrupt when the count reaches terminal count.
- 4. When the switch (controlled by Pin\_Switch) goes HIGH, the code example swaps the period register values. The period value controls the blink rate of LED\_RED.

The TC\_ISR\_Handler function does the following:

- 1. Clears the interrupt for terminal count.
- 2. Toggles the LED ON/OFF state.

<span id="page-2-0"></span>The top-level schematic of the PSoC Creator project is shown in [Figure 1.](#page-2-0)

Figure 1. TCPWM\_PWM\_LED\_RateSwap

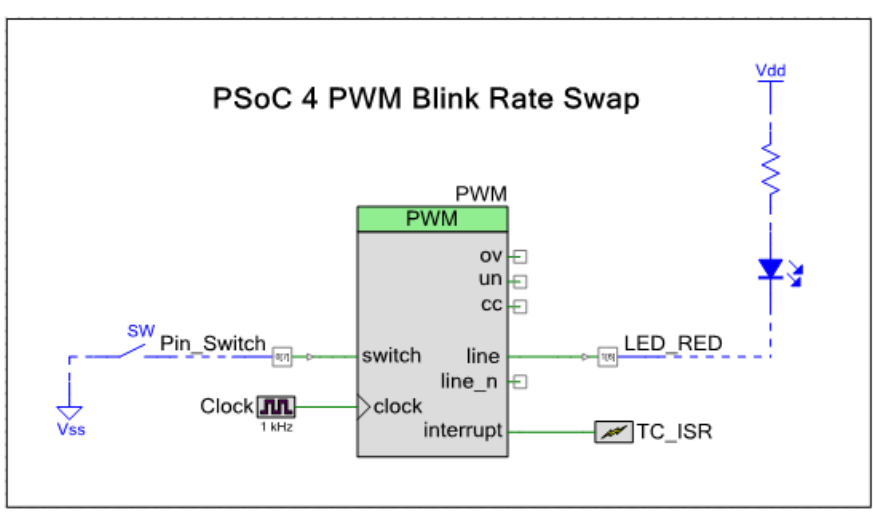

#### **TCPWM\_PWM\_ThreePhase**

[Figure 2](#page-2-1) shows the functions performed in the TCPWM\_PWM\_ThreePhase example.

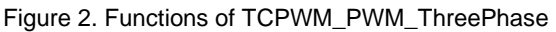

<span id="page-2-1"></span>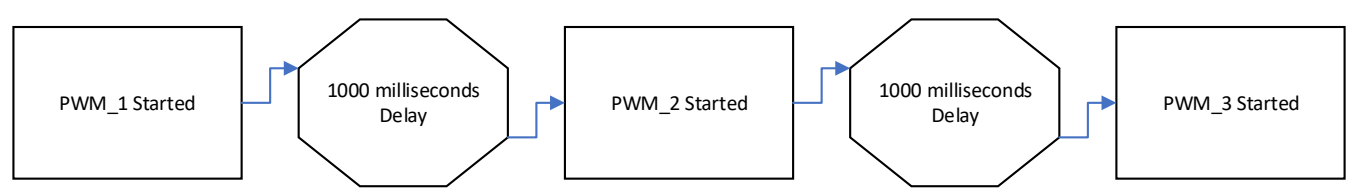

The top-level schematic of the PSoC Creator project is shown in [Figure 3.](#page-3-0)

The delay between the start of PWMs creates the 120 degrees out-of-phase alignment in the waveform shown in [Figure 4.](#page-3-1)

The delay is determined by 1/3 (120 out of 360 degrees) the period of PWM:  $1/3*3000 = 1000$  ms delay.

Note that varying the PWM period also varies the LED blink rate.

<span id="page-3-0"></span>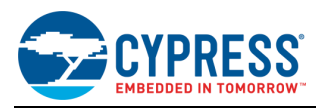

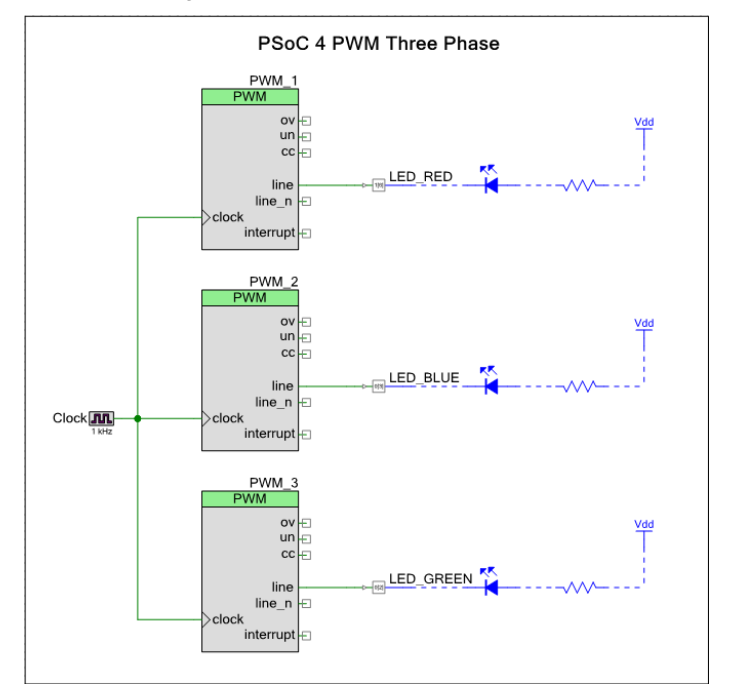

#### Figure 3. TCPWM\_PWM\_ThreePhase

<span id="page-3-1"></span>Figure 4. Expected LED Pattern (Red, Violet, Blue, Cyan, Green, Yellow)

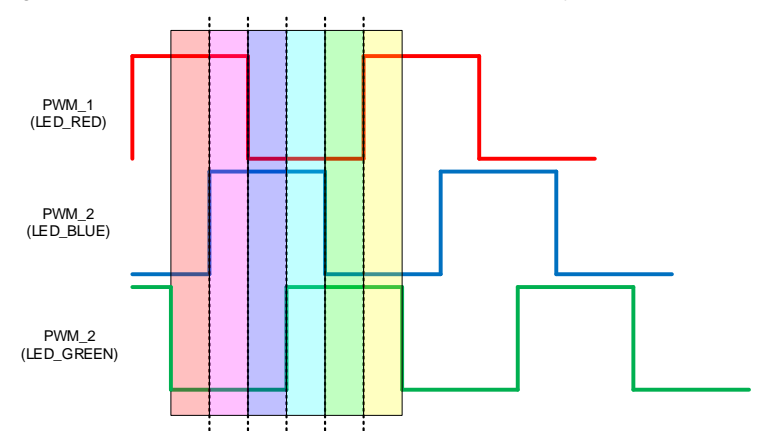

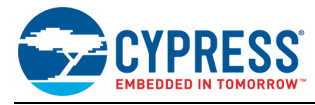

#### **Components and Settings**

[Table 1](#page-4-0) lists the PSoC Creator Components used in used in this example, how they are used in the design, and the non-default settings required so they function as intended.

<span id="page-4-1"></span><span id="page-4-0"></span>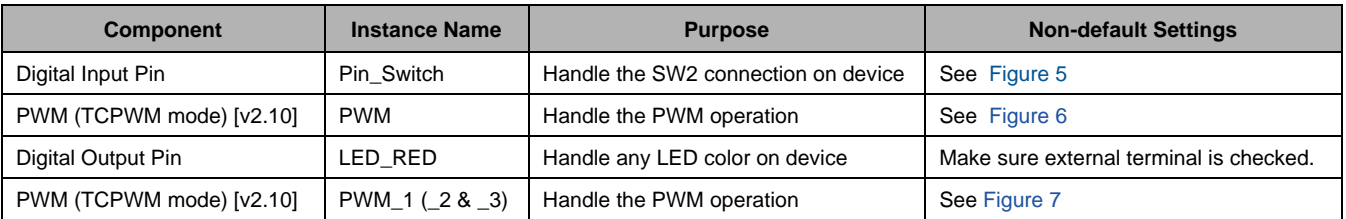

#### Table 1. PSoC Creator Components

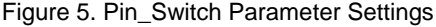

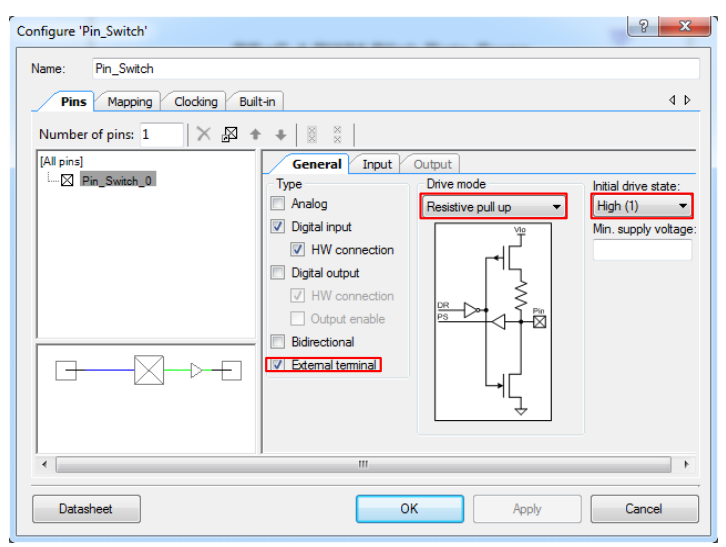

<span id="page-5-0"></span>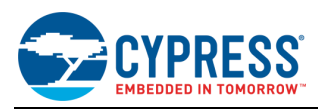

Figure 6. PWM Parameter Settings

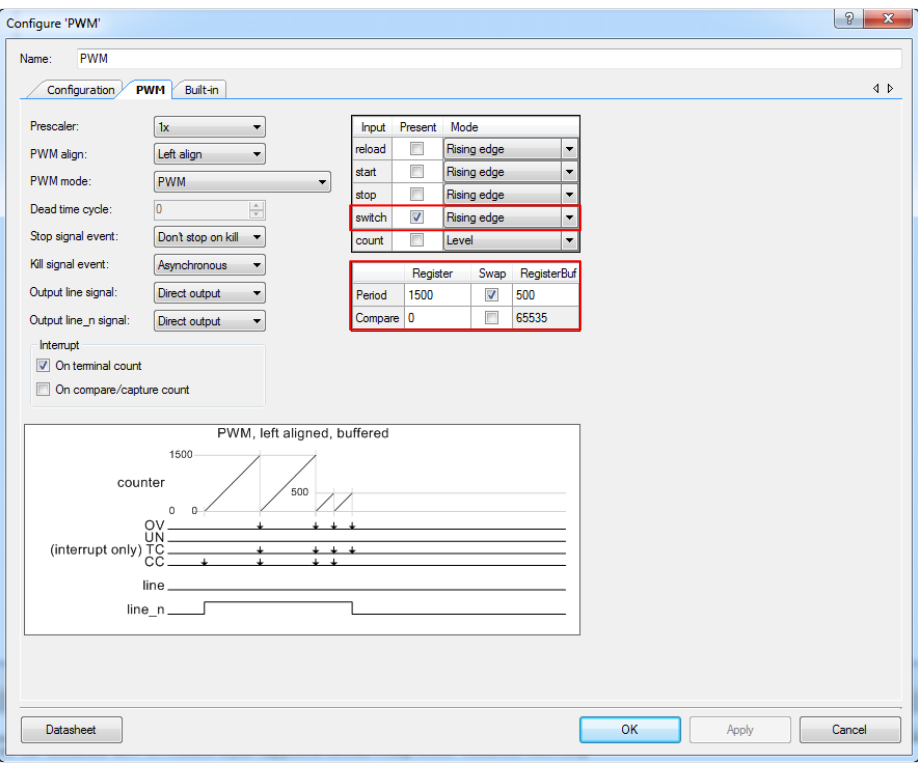

Figure 7. PWM Parameter Settings

<span id="page-5-1"></span>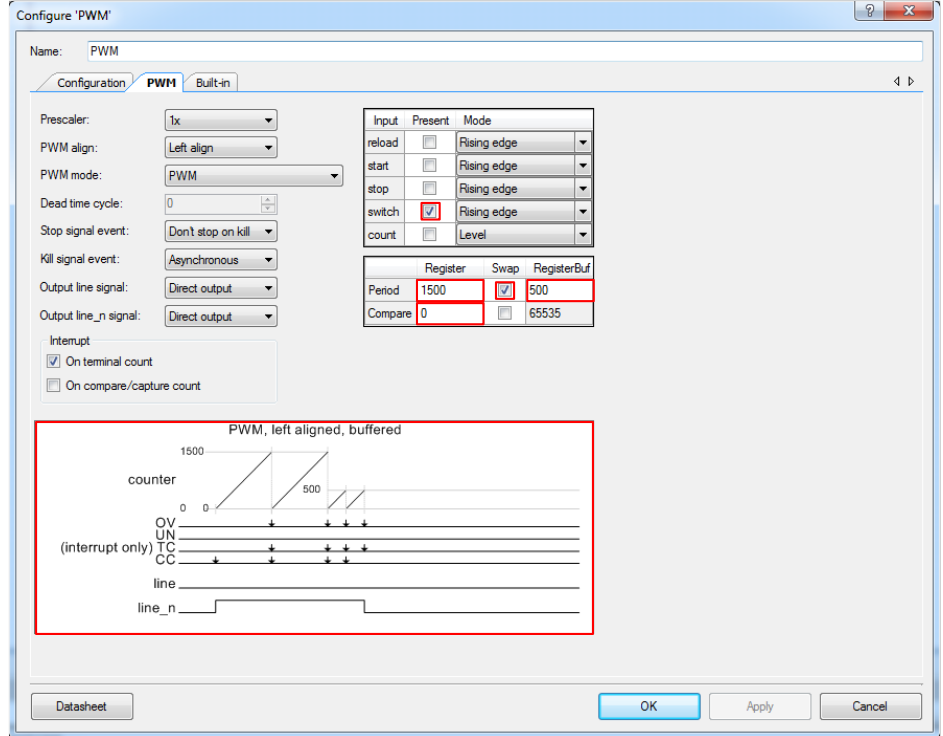

For information on the hardware resources used by a Component, see th[e Component datasheet.](http://www.cypress.com/file/220361/download)

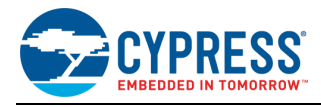

### **Reusing this Example**

This example is designed for the CY8CKIT-042 pioneer kit. To port this design to a different PSoC 4 device, kit, or both, do the following:

- 1. In PSoC Creator, select **Project** > **Device Selector** to change the target device. Select your device as listed in [Table 2.](#page-6-0)
- 2. Make sure that the **SysClk Desired frequency** is set to 24 MHz after the device is changed.
- 3. In the PSoC Creator Workspace Explorer, select the **Clocks** interface listed under **Design Wide Resources**.
- <span id="page-6-0"></span>4. Set the **SysClk Desired Frequency** to 24 MHz, if it is not already.

Table 2. Development Kits and Associated Devices

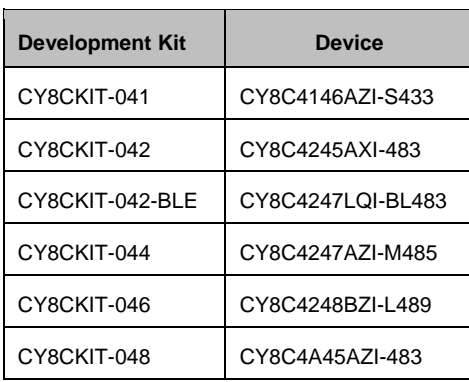

In some cases, a resource used by a code example (for example, a Universal Digital Block) is not supported on another device. In that case, the example will not work. If you build the code targeted at such a device, you will get errors. See the device datasheet for information on what a device supports.

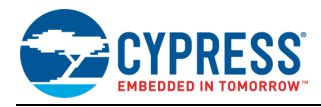

# **Related Documents**

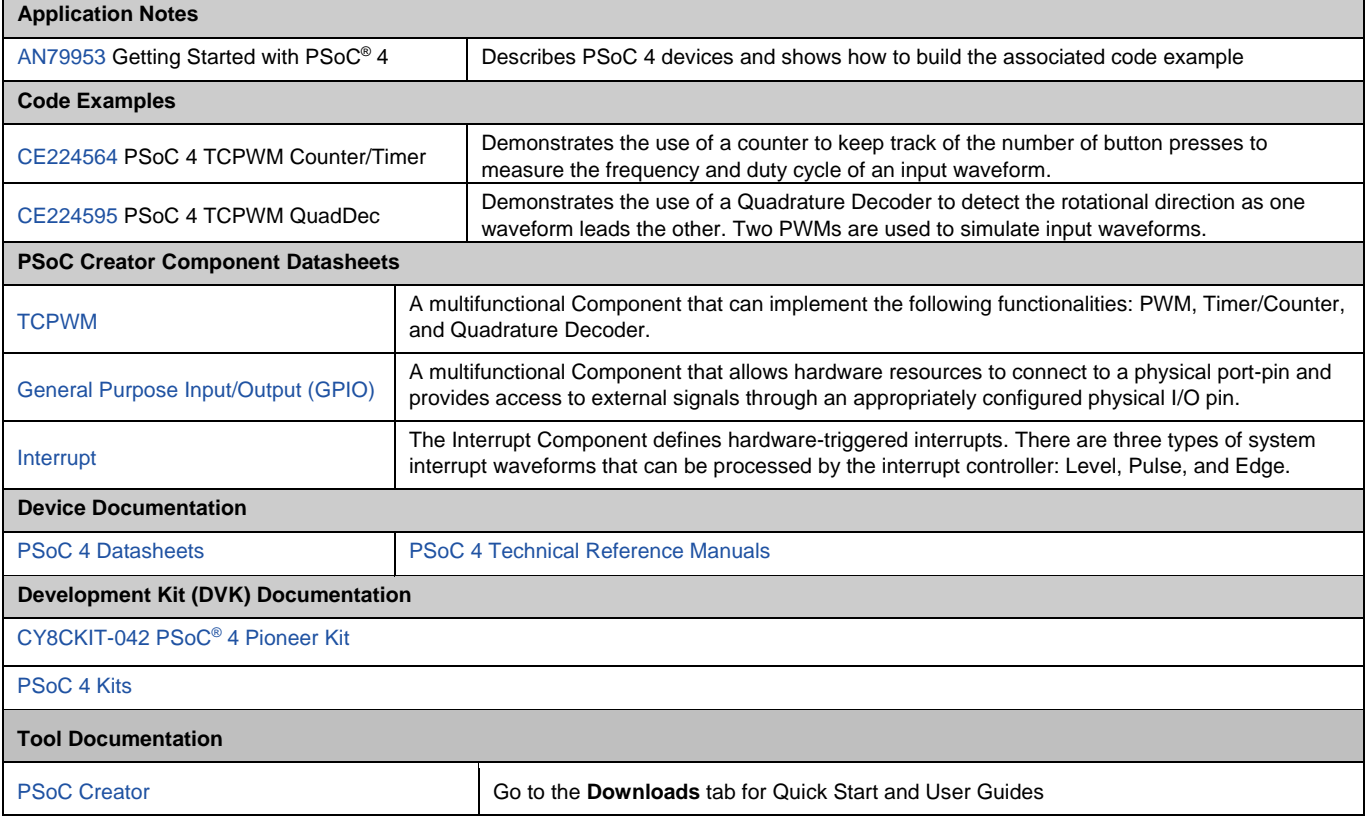

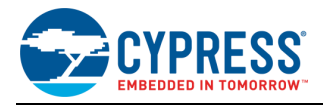

# **Document History**

Document Title: CE224593 – PSoC 4 PWM

Document Number: 002-24593

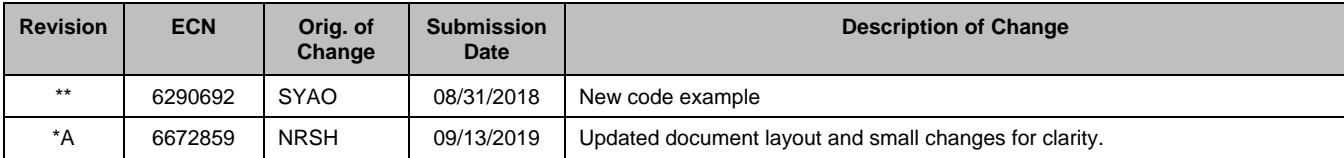

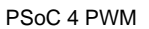

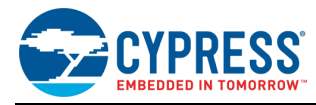

### **Worldwide Sales and Design Support**

Cypress maintains a worldwide network of offices, solution centers, manufacturer's representatives, and distributors. To find the office closest to you, visit us at [Cypress Locations.](http://www.cypress.com/?id=1062)

### **[Products](http://www.cypress.com/products)**

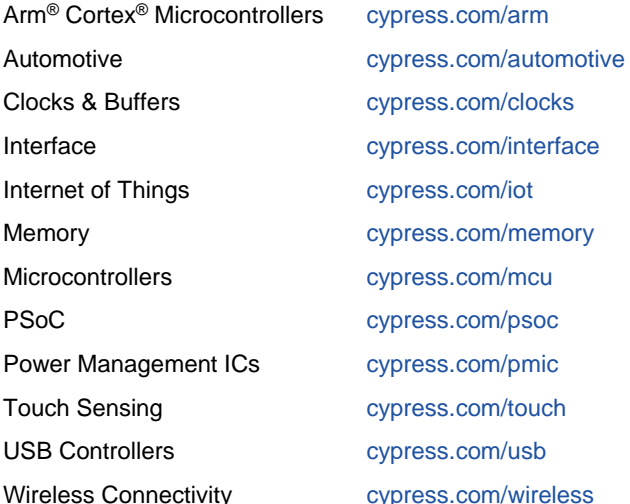

# **PSoC® [Solutions](http://www.cypress.com/psoc)**

[PSoC](http://www.cypress.com/products/psoc-1) 1 | [PSoC](http://www.cypress.com/products/psoc-3) 3 [| PSoC](http://www.cypress.com/products/psoc-4) 4 | [PSoC](http://www.cypress.com/products/psoc-5lp) 5LP | PSoC [6 MCU](http://www.cypress.com/psoc6)

### **[Cypress Developer Community](http://www.cypress.com/cdc)**

[Community](https://community.cypress.com/welcome) | Code [Examples](http://www.cypress.com/cypressgithub) | [Projects](http://www.cypress.com/projects) | [Videos](http://www.cypress.com/video-library) | [Blogs](http://www.cypress.com/blog) | [Training](http://www.cypress.com/training) [| Components](http://www.cypress.com/cdc/community-components)

## **[Technical Support](http://www.cypress.com/support)**

[cypress.com/support](http://www.cypress.com/support)

All other trademarks or registered trademarks referenced herein are the property of their respective owners.

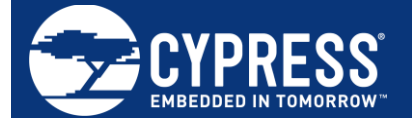

Cypress Semiconductor 198 Champion Court San Jose, CA 95134-1709

© Cypress Semiconductor Corporation, 2018-2019. This document is the property of Cypress Semiconductor Corporation and its subsidiaries ("Cypress"). This document, including any software or firmware included or referenced in this document ("Software"), is owned by Cypress under the intellectual property laws and treaties of the United States and other countries worldwide. Cypress reserves all rights under such laws and treaties and does not, except as specifically stated in this paragraph, grant any license under its patents, copyrights, trademarks, or other intellectual property rights. If the Software is not accompanied by a license agreement and you do not otherwise have a written agreement with Cypress governing the use of the Software, then Cypress hereby grants you a personal, nonexclusive, nontransferable license (without the right to sublicense) (1) under its copyright rights in the Software (a) for Software provided in source code form, to modify and reproduce the Software solely for use with Cypress hardware products, only internally within your organization, and (b) to distribute the Software in binary code form externally to end users (either directly or indirectly through resellers and distributors), solely for use on Cypress hardware product units, and (2) under those claims of Cypress's patents that are infringed by the Software (as provided by Cypress, unmodified) to make, use, distribute, and import the Software solely for use with Cypress hardware products. Any other use, reproduction, modification, translation, or compilation of the Software is prohibited.

TO THE EXTENT PERMITTED BY APPLICABLE LAW, CYPRESS MAKES NO WARRANTY OF ANY KIND, EXPRESS OR IMPLIED, WITH REGARD TO THIS DOCUMENT OR ANY SOFTWARE OR ACCOMPANYING HARDWARE, INCLUDING, BUT NOT LIMITED TO, THE IMPLIED WARRANTIES OF MERCHANTABILITY AND FITNESS FOR A PARTICULAR PURPOSE. No computing device can be absolutely secure. Therefore, despite security measures implemented in Cypress hardware or software products, Cypress shall have no liability arising out of any security breach, such as unauthorized access to or use of a Cypress product. CYPRESS DOES NOT REPRESENT, WARRANT, OR GUARANTEE THAT CYPRESS PRODUCTS, OR SYSTEMS CREATED USING CYPRESS PRODUCTS, WILL BE FREE FROM CORRUPTION, ATTACK, VIRUSES, INTERFERENCE, HACKING, DATA LOSS OR THEFT, OR OTHER SECURITY INTRUSION (collectively, "Security Breach"). Cypress disclaims any liability relating to any Security Breach, and you shall and hereby do release Cypress from any claim, damage, or other liability arising from any Security Breach. In addition, the products described in these materials may contain design defects or errors known as errata which may cause the product to deviate from published specifications. To the extent permitted by applicable law, Cypress reserves the right to make changes to this document without further notice. Cypress does not assume any liability arising out of the application or use of any product or circuit described in this document. Any information provided in this document, including any sample design information or programming code, is provided only for reference purposes. It is the responsibility of the user of this document to properly design, program, and test the functionality and safety of any application made of this information and any resulting product. "High-Risk Device" means any device or system whose failure could cause personal injury, death, or property damage. Examples of High-Risk Devices are weapons, nuclear installations, surgical implants, and other medical devices. "Critical Component" means any component of a High-Risk Device whose failure to perform can be reasonably expected to cause, directly or indirectly, the failure of the High-Risk Device, or to affect its safety or effectiveness. Cypress is not liable, in whole or in part, and you shall and hereby do release Cypress from any claim, damage, or other liability arising from any use of a Cypress product as a Critical Component in a High-Risk Device. You shall indemnify and hold Cypress, its directors, officers, employees, agents, affiliates, distributors, and assigns harmless from and against all claims, costs, damages, and expenses, arising out of any claim, including claims for product liability, personal injury or death, or property damage arising from any use of a Cypress product as a Critical Component in a High-Risk Device. Cypress products are not intended or authorized for use as a Critical Component in any High-Risk Device except to the limited extent that (i) Cypress's published data sheet for the product explicitly states Cypress has qualified the product for use in a specific High-Risk Device, or (ii) Cypress has given you advance written authorization to use the product as a Critical Component in the specific High-Risk Device and you have signed a separate indemnification agreement.

Cypress, the Cypress logo, Spansion, the Spansion logo, and combinations thereof, WICED, PSoC, CapSense, EZ-USB, F-RAM, and Traveo are trademarks or registered trademarks of Cypress in the United States and other countries. For a more complete list of Cypress trademarks, visit cypress.com. Other names and brands may be claimed as property of their respective owners.